PONTIFÍCIA UNIVERSIDADE CATÓLICA DE GOIÁS ESCOLA POLITÉCNICA GRADUAÇÃO EM ENGENHARIA DE COMPUTAÇÃO

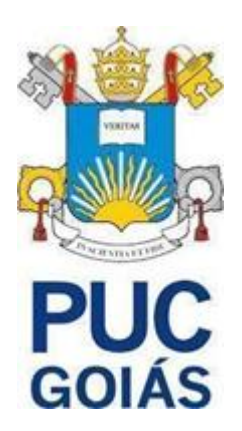

## **DESENVOLVIMENTO DE APLICATIVO MÓVEL PARA O CÁLCULO DO ÍNDICE DE INFECÇÃO POR LEISHMANIOSE USANDO VISÃO COMPUTACIONAL**

VANESSA RIBEIRO NAKAMURA

GOIÂNIA 2022

#### VANESSA RIBEIRO NAKAMURA

#### **DESENVOLVIMENTO DE APLICATIVO MÓVEL PARA O CÁLCULO DO ÍNDICE DE INFECÇÃO POR LEISHMANIOSE USANDO VISÃO COMPUTACIONAL**

Trabalho de Conclusão de Curso apresentado à Escola Politécnica, da Pontifícia Universidade Católica de Goiás, como parte dos requisitos para a obtenção do título de Bacharel em Engenharia de Computação.

Orientador(a):

Prof. Dr. Clarimar José Coelho.

Banca examinadora:

Profa. Ma. Ludmilla Reis Pinheiro dos Santos.

Eng. Douglas Vieira do Nascimento.

GOIÂNIA

2022

#### VANESSA RIBEIRO NAKAMURA

### **DESENVOLVIMENTO DE APLICATIVO MÓVEL PARA O CÁLCULO DO ÍNDICE DE INFECÇÃO POR LEISHMANIOSE USANDO VISÃO COMPUTACIONAL**

Trabalho de Conclusão de Curso aprovado em sua forma final pela Escola Politécnica, da Pontifícia Universidade Católica de Goiás, para obtenção do título de Bacharel em Engenharia de Computação, em \_\_\_\_\_/\_\_\_\_\_/\_\_\_\_\_\_\_\_\_\_\_.

> Profa. Ma. Ludmilla Reis Pinheiro dos Santos Coordenador(a) de Trabalho de Conclusão de Curso

\_\_\_\_\_\_\_\_\_\_\_\_\_\_\_\_\_\_\_\_\_\_\_\_\_\_\_\_\_\_\_\_\_\_\_\_\_\_\_\_\_\_\_\_\_\_\_

Banca examinadora:

Orientador(a): Clarimar José Coelho

\_\_\_\_\_\_\_\_\_\_\_\_\_\_\_\_\_\_\_\_\_\_\_\_\_\_\_\_\_\_\_\_\_\_\_\_\_\_\_\_\_\_\_\_\_\_

Coorientador(a): Douglas Vieira do Nascimento

\_\_\_\_\_\_\_\_\_\_\_\_\_\_\_\_\_\_\_\_\_\_\_\_\_\_\_\_\_\_\_\_\_\_\_\_\_\_\_\_\_\_\_\_\_\_\_

Profa. Ma. Ludmilla Reis Pinheiro dos Santos

\_\_\_\_\_\_\_\_\_\_\_\_\_\_\_\_\_\_\_\_\_\_\_\_\_\_\_\_\_\_\_\_\_\_\_\_\_\_\_\_\_\_\_\_\_\_\_

"Eu faço da dificuldade a minha motivação.

A volta por cima vem na continuação."

Charlie Brown Jr

### **AGRADECIMENTOS**

A toda minha família, por ter me apoiado, incentivado e me possibilitar chegar até aqui.

Ao Professor Clarimar José Coelho, que me deu suporte e me ajudou a tomar decisões importantes a respeito do TCC.

Ao meu coorientador Douglas Vieira, que em muitos momentos chamou minha atenção, insistindo no processo para que eu entregasse um projeto de qualidade, com dicas muito importantes e relevantes.

A todos os meus amigos que me apoiaram e me ajudaram nos momentos de dificuldade e desespero no qual achei que não conseguiria.

"Se você criar uma inovação no campo da inteligência artificial, para que as máquinas sejam capazes de aprender, isso valerá 10 Microsofts." Bill Gates

### **RESUMO**

A Leishmaniose é uma doença negligenciada por muitos países e está presente principalmente em países subdesenvolvidos. Sua transmissão é decorrente da picada do flebotomíneo femêa contaminado(a), conhecido como *Lutzomyia longipalpis*. O processo para identificação da leishmaniose em amostras de laboratório é realizado de forma manual por especialistas, esse processo é pouco escalável e demanda muito tempo. Este trabalho tem como objetivo desenvolver um aplicativo móvel capaz de automatizar o cálculo do índice de infecção por Leishmaniose realizado por esse especialistas, através da captura de imagens em microscópios a partir de amostras em laminas que calculam o índice de infecção com a ajuda de uma rede neural. O resultado mostra a viabilidade do uso de aplicativo móvel como ferramenta para agilizar o processo de cálculo do índice de infecção por Leishmaniose. Portanto torna-se possível obter resultados rápidos, onde obtém-se um produto otimizado e escalável.

**Palavras-chave**: Inteligência Artificial, Aplicativo Móvel, *Lutzomyia longipalpis,*  Flebotomíneo*.*

### **ABSTRACT**

Leishmaniasis is a disease neglected by many countries and is mainly present in low and middle income countries. Its transmission is due to the bite of a contaminated Phlebotomine females, known as *Lutzomyia longipalpis*. The process for identifying leishmaniasis in a laboratory sample is performed manually by specialists, this process is not scalable and takes a lot of time. This work aims to develop a mobile application capable of automating the calculation of the Leishmaniasis infection index performed by these specialists, through the capture of images in microscopes from a sample on slides that calculate the infection index with the help of a network neural. The result shows the feasibility of using a mobile application as a tool to streamline the process of calculating the Leishmaniasis infection rate. Therefore, it becomes possible to obtain quick results, where an optimized and scalable product is obtained.

**Keywords:** Artificial Intelligence, Mobile Application*, Lutzomyia longipalpis,*  Phlebotomine.

## **LISTA DE FIGURAS**

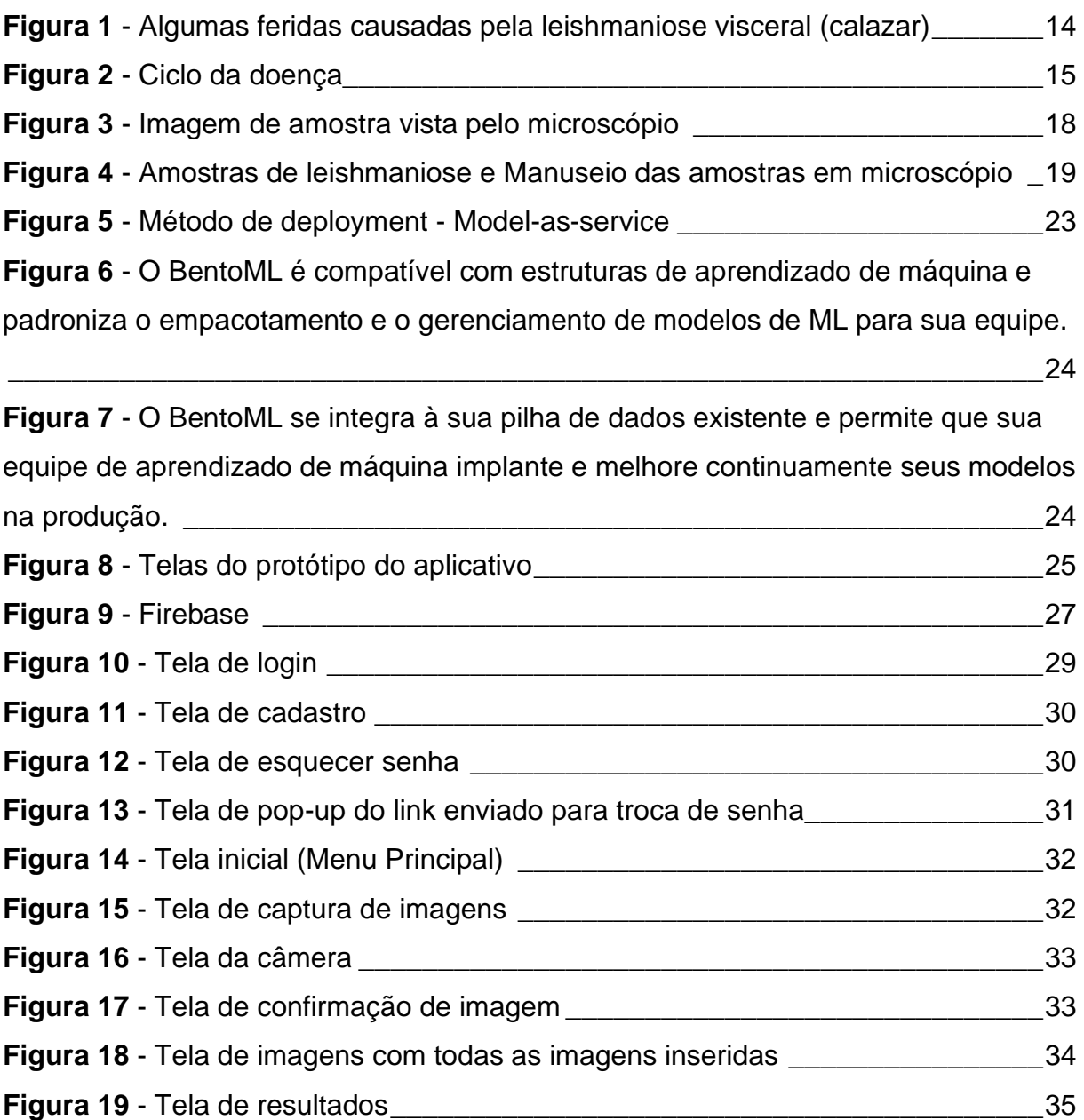

## **LISTA DE ABREVIATURAS**

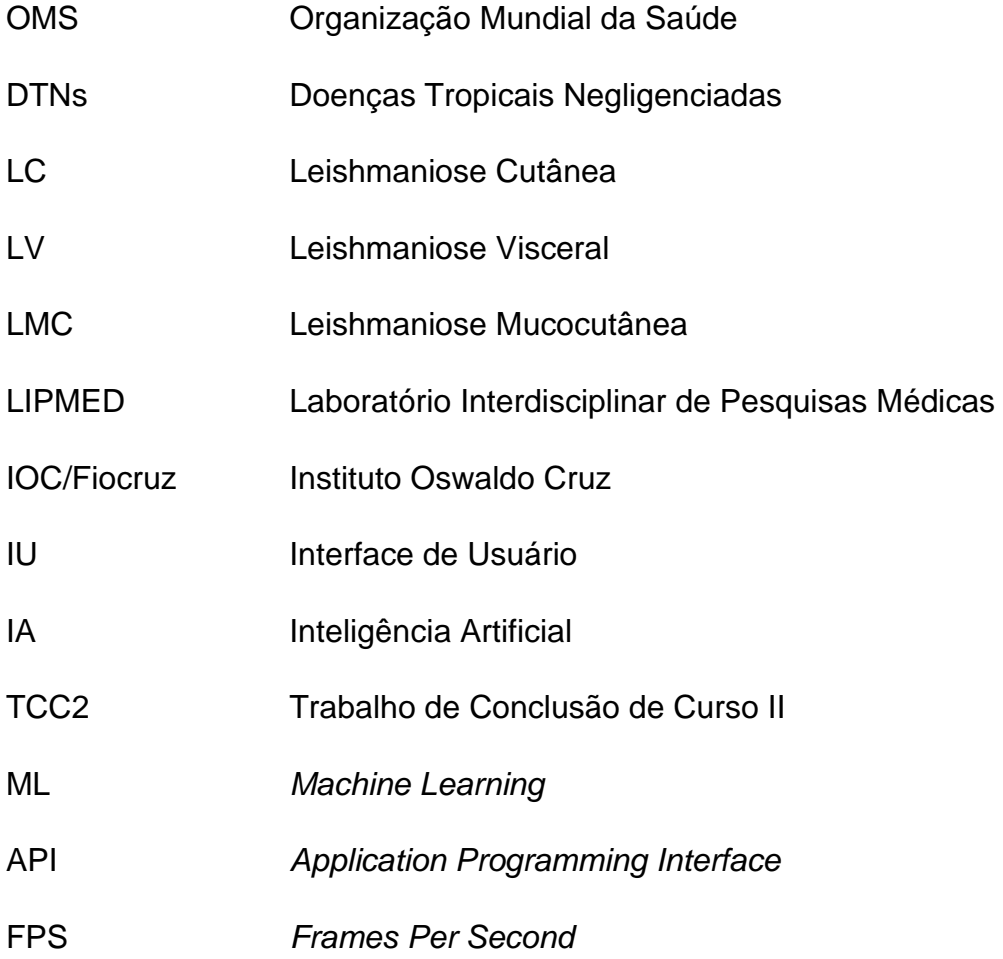

# **SUMÁRIO**

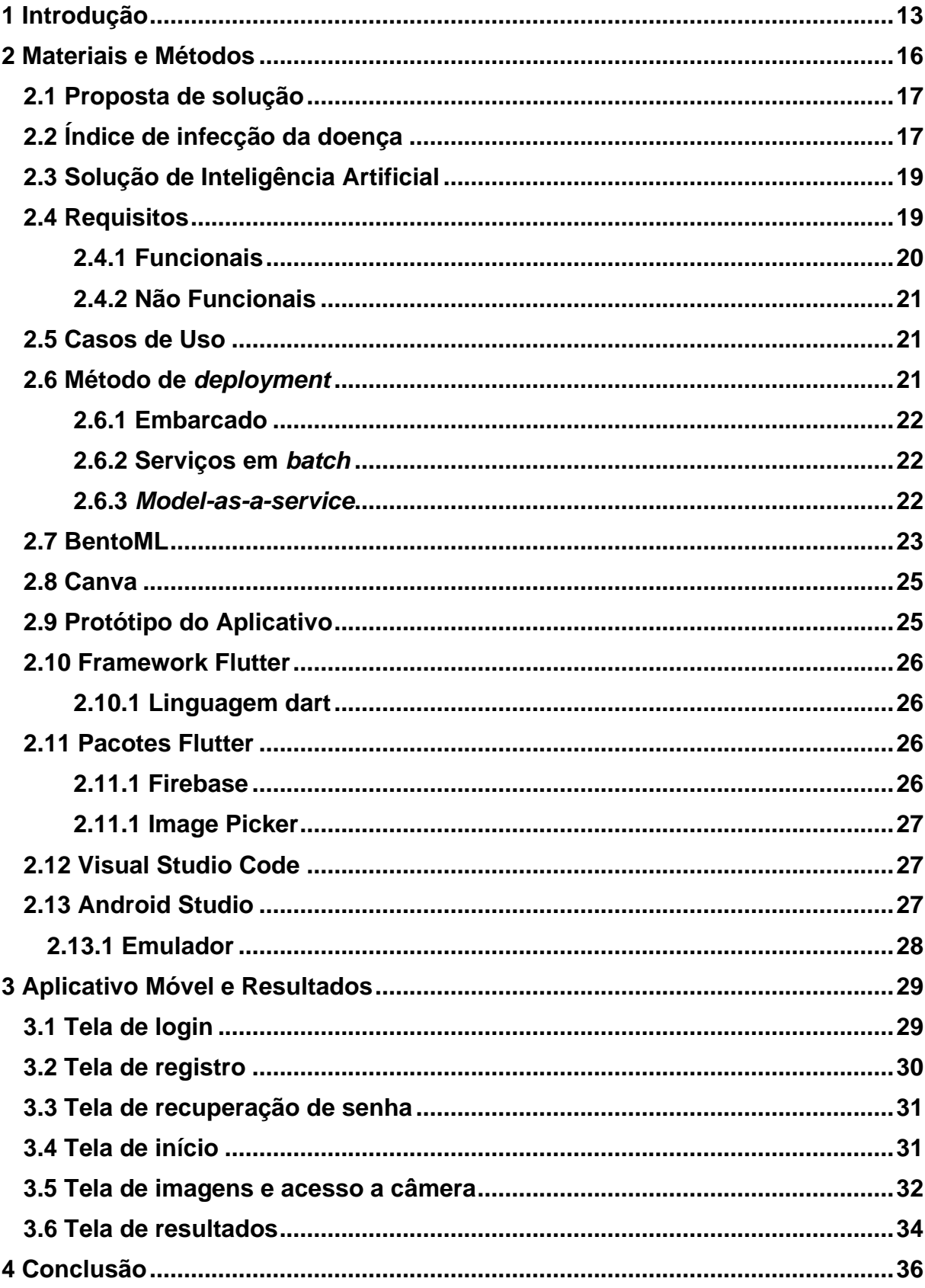

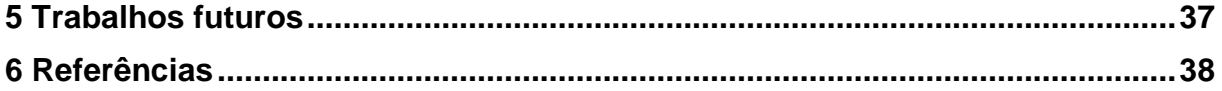

## **1 INTRODUÇÃO**

O título do trabalho implica na soma de duas áreas importantes, a tecnológica e a biomédica. São áreas distintas, mas que a sua união gera resultados relevantes para o crescimento e desenvolvimento de ambas. Do lado tecnológico está a inteligência artificial (IA), como metodologia para automatizar e resolver problemas e o aplicativo mobile, que tem fácil acesso e alta escalabilidade. Junto a isso, a aplicação de toda essa tecnologia com a biomedicina, para a busca de soluções, neste caso com foco na doença Leishmaniose, capazes de melhorar a qualidade de vida dos profissionais dessa área.

O uso de tecnologias nas instituições de pesquisa científica em biomedicina passou a ser bastante utilizado nas últimas décadas, com o propósito de analisar seu impacto na área (Márcia de Oliveira Teixeira, 2011).

É importante ressaltar o uso de *smartphones* e aplicativos de celular, que oferecem diversas funções com apenas um clique. Com a eficácia destes aparelhos gerou-se uma abertura para possíveis mudanças nos hábitos e comportamentos de diversos profissionais, como a possibilidade de acessar recursos que facilitem as suas atividades do dia a dia (VERZANI; SERAPIÃO, 2020).

Segundo levantamento feito pela Faculdade Getúlio Vargas (FGV), o Brasil tem mais *smartphones* do que habitantes. Por isso, é possível concluir que devido ao fácil acesso a esses aparelhos, disponibilizar aplicativos que possam ajudar os usuários torna-se viável e de fácil escalabilidade.

"Foi exatamente durante os anos em que redes neurais ficaram com seu estudo congelado, e a IA era chamada ignorância atrevida que apareceram as primeiras aplicações de IA na medicina, com a tese doutoral de Shortliffe, em 1974. Foi o início de uma ligação que dura até os dias de hoje, em que a medicina ajudou a IA a sair do anonimato." (Jorge Muniz Barreto, 2000).

A leishmaniose é uma antropozoonose, causada por protozoários do gênero Leishmania. A transmissão ocorre pela picada do mosquito fêmea infectada pelo protozoário, popularmente conhecida como "mosquito-palha" (WHO, 2020). Existem três tipos da doença, leishmaniose cutânea (LC), leishmaniose visceral (LV) e leishmaniose mucocutânea (LMC), sendo a LC a mais comum, a LV a mais mortal e a LMC a forma mais incapacitante da doença (WHO, 2020). A leishmaniose é <span id="page-13-0"></span>endêmica em mais de 70 países em todo o mundo, sendo que 90% dos casos se concentram no Sudão e no subcontinente indiano (Blanco, V. R, 2017).

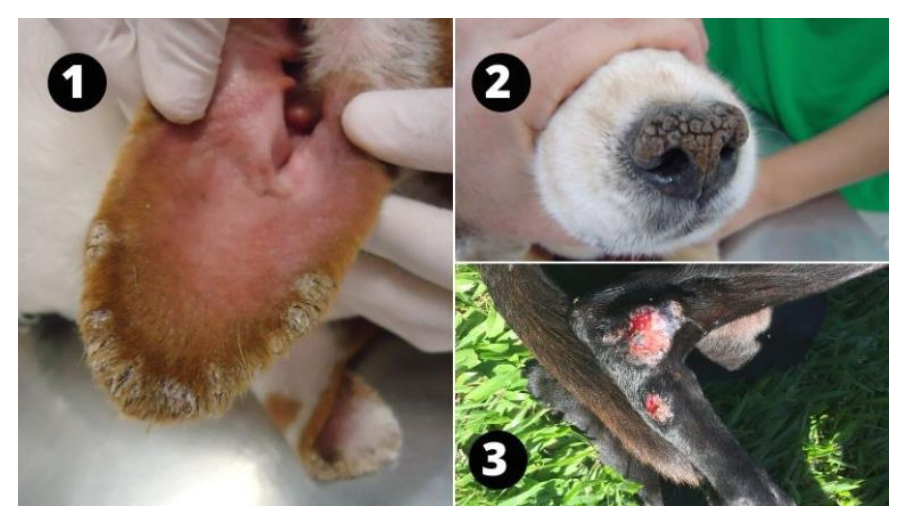

**Figura 1** - Algumas feridas causadas pela leishmaniose visceral (calazar)

Fonte: Dr. Claudio Rossi e Dr. Maurício Zanette, 2021.

A doença é negligenciada e seus tratamentos são caros, com pouco interesse de doadores financeiros, autoridades de saúde pública e profissionais (Reithinger, 2007). Por isso, os locais com mais registros da doença são regiões carentes e com pouca visibilidade, o que torna o acesso aos tratamentos ainda mais difícil.

Para o tratamento da doença leishmaniose é utilizado principalmente os antimoniais pentavalentes, esses compostos são tóxicos e possuem fortes efeitos colaterais. Nos últimos 15 anos, a má utilização desse tratamento ocasionou resistência generalizada a esses agentes em diversas regiões. Além disso, não existem vacinas eficazes com o propósito de prevenir a doença (Tiuman, 2011).

O ciclo da doença ocorre por meio da picada do flebotomíneo contaminado, que ao picar o indivíduo introduz os protozoários na corrente sanguínea, onde se encontra na forma flagelada, denominados de promastigotas metaciclicas. Ao entrar em contato com as células de defesa do organismo, chamados de macrófagos, são fagocitadas e passam para forma de amastigotas, ou seja, sem os flagelos. Os macrófagos contaminados sofrem lise, liberando as amastigotas e contaminandos outras células. Com isso, o mosquito pica o indivíduo e suga essas células, contaminando-se e encerrando o ciclo.

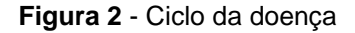

<span id="page-14-0"></span>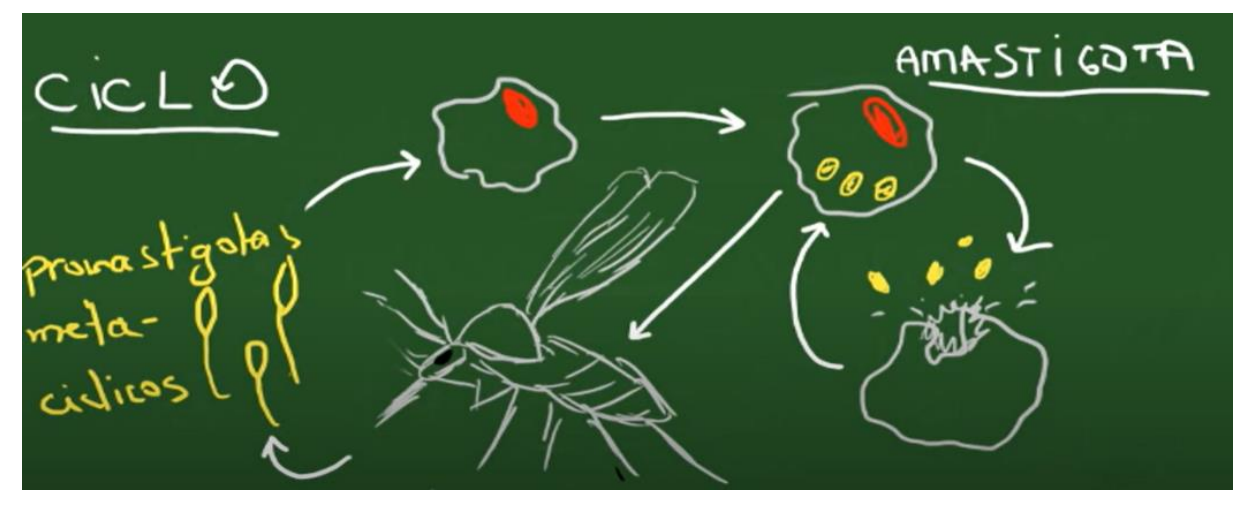

Fonte: Resumed – Ciclo leishmaniose tegumentar americana - Parasitologia, 2012.

O Laboratório Interdisciplinar de Pesquisas Médicas (LIPMED) do Instituto Oswaldo Cruz (IOC/Fiocruz) oferece diagnósticos da leishmaniose em conjunto ao Ministério da Saúde, buscando soluções para a doença.

Os resultados dos diagnósticos da doença são feitos de maneira manual pelos especialistas do LIPMED, onde obtêm-se os cálculos referentes à doença por meio da contagem de macrófagos e leishmanias, realizado via microscópio.

O método atual é inviável devido ao longo tempo para realizar as análises de todas as amostras, sendo exaustivo e pouco eficiente para quem os realiza.

Esse projeto propõe uma forma escalável e automatizada do processo de contagem e cálculos, feito hoje pela LIPMED, através de um aplicativo móvel com uma interface de fácil manuseio, a fim de gerar os cálculos utilizados pelos especialistas para identificação dos índices provenientes das amostras infectadas.

## **2 MATÉRIAIS E MÉTODOS**

Neste capítulo serão abordados os materiais utilizados como base para o desenvolvimento deste projeto.

Em 2022, Morais et. al., 2022, propôs uma solução para detecção da doença de chagas em amostras microscópicas, utilizando aprendizado de máquina com o auxílio de imagens retiradas por um telefone celular. O intuito era automatizar a análise de imagens, visando reduzir o custo e ganho de eficiência no uso do microscópio.

Em 2022, Josh Tobin, levantou os métodos de implementação mais utilizados, suas vantagens e desvantagens e o porquê de utilizá-las. Primeiro é necessário a criação de uma interface de usuário (IU) que atenda o modelo a ser feito o *deploy* e em segundo, nem todo protótipo desenvolvido se adapta a várias solicitações simultâneas feita pelos usuários, portanto é necessário escolher um método que melhor se adeque ao problema (Tobin, 2020). Dentre todas as análises realizadas nos métodos de implementação, o *model-as-a-service* foi o que mais teve balanceamento entre vantagens e desvantagens, além de uma melhor performance a longo prazo.

Em todo desenvolvimento de um software é necessário realizar o levantamento de requisitos. Existem diversas maneiras de fazer esses levantamentos e tudo depende também do caso de uso. Os requisitos levantados, vão ser resultado da necessidade do cliente e usuário. Todos os atributos devem ter uma justificativa para sua utilização e deve-se saber o que o sistema pretende fazer e quais restrições devem ser observadas no projeto (G Kotonya, et al., 1996).

Em termos de framework para construção de aplicativos móveis, de acordo com uma pesquisa dividida em duas partes, onde a primeira testa o desempenho do flutter com outros aplicativos e depois uma pesquisa de campo que reúne a opinião de profissionais da área de desenvolvimento mobile para opinar sobre o flutter em comparação com outras plataformas (H Hussain, et al., 2021).

O estudo de caso reuniu dados dos quais o flutter teve a melhor performance em comparação por exemplo com o Android, em termos de frame por segundo (FPS), o que significa uma ação mais suave e menos tempo para baixar dados. Além disso, mais da metade dos desenvolvedores são a favor de utilizar o Flutter para o desenvolvimento de aplicativos (H Hussain, et al., 2021).

Segundo o estudo de caso de Scotton et. al. (2020), sobre a estrutura de engenharia para operações de aprendizado de máquina escalonáveis, onde ele fez experimentos com os frameworks mais utilizados a nível de estado da arte usando modelos de aprendizado de máquina.

O BentoML é uma das únicas ferramentas que fornecem serviços de modelo e seu foco é uma solução para a realização de inferência, no qual esse framework tem maior destaque. Também tem amplo suporte para rastreamento de recursos e ciência de dados, dando suporte ao monitoramento do modelo de aprendizado de máquina (Luca Scotton et. al., 2020).

## **2.1 PROPOSTA DE SOLUÇÃO**

A proposta de solução é desenvolver um aplicativo mobile que apresente os resultados gerados pela requisição feita via Application Programming Interface (API) de uma solução de IA, esse processo entende-se como método de implementação.

## **2.2 ÍNDICE DE INFECÇÃO DA DOENÇA**

O cálculo realizado para chegar no índice de infecção da doença é baseado na contagem de amastigotas e macrófagos via microscópio. Além de ser uma forma de mensurar o nível de infecção da doença.

<span id="page-17-0"></span>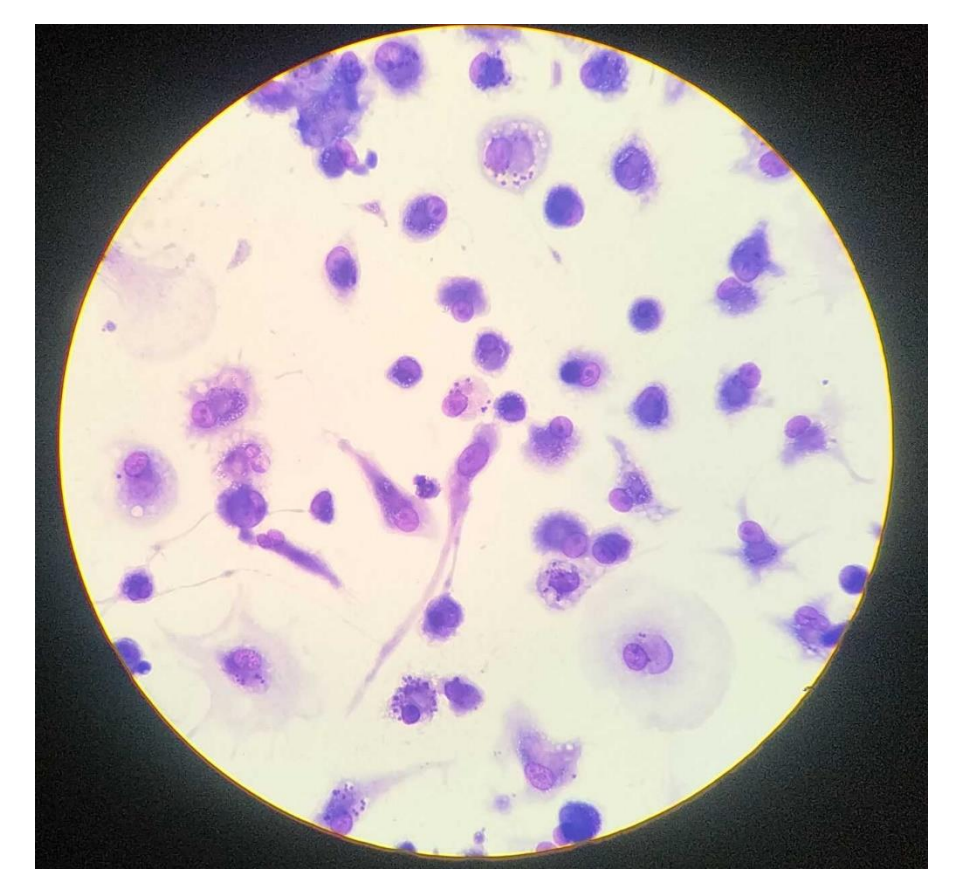

**Figura 3** - Imagem de amostra vista pelo microscópio

Fonte: Autoria Própria, 2022.

Este cálculo é relevante, pois o seu valor auxilia na decisão de escolher a dosagem de medicamentos para pacientes infectados, caso o usuário tenha um índice alto, pode ser necessário uma dosagem alta, enquanto para um índice baixo o volume seja menor.

Além disso, esse processo contribui na descoberta de novos possíveis novos medicamentos, por meio dos resultados gerados e analisados.

Na figura 4 é possível observar as amostras utilizadas pelos especialistas e o celular acoplado no microscópio para a visualização da imagem como na figura 3.

<span id="page-18-0"></span>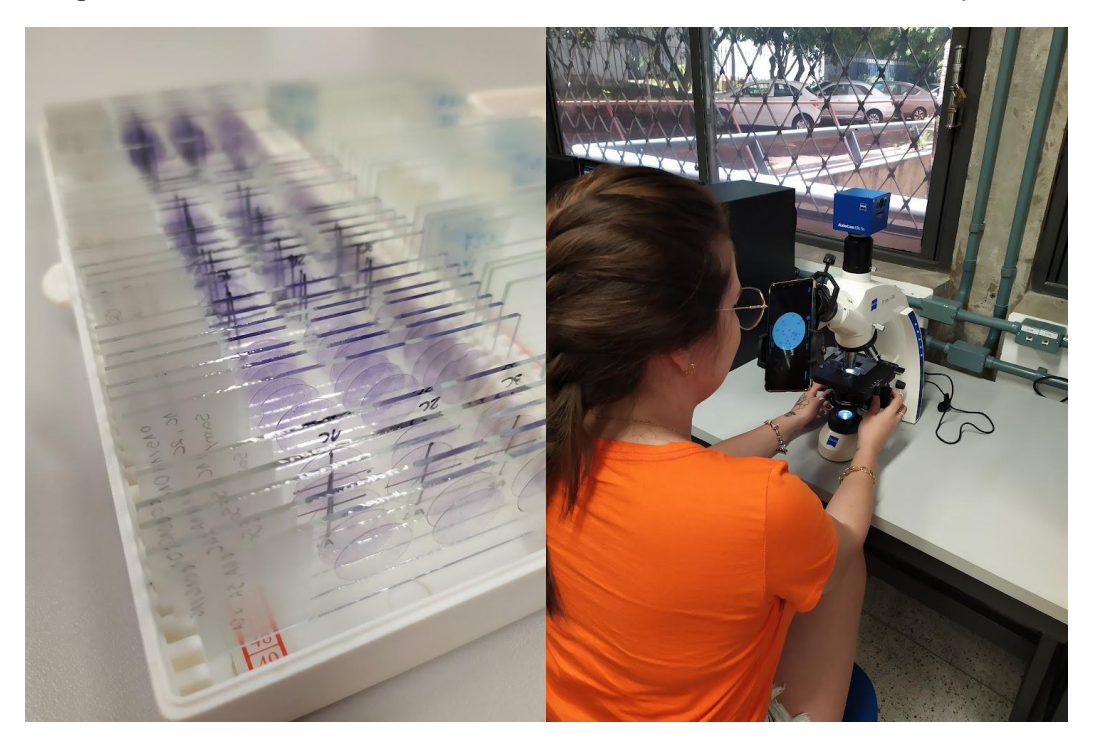

**Figura 4** - Amostras de leishmaniose e Manuseio das amostras em microscópio

Fonte: Autoria Própria, 2022.

## **2.3 SOLUÇÃO DE INTELIGÊNCIA ARTIFICIAL**

A solução de IA utilizada foi o projeto de trabalho de conclusão de curso II (TCC II), do aluno Walcy Santos Rezende Rios, com uma proposta de um modelo de IA para quantificar o índice de infecção da doença leishmaniose, utilizando segmentação semântica com redes neurais profundas de forma supervisionada, seguido de um pós-processamento para quantificar as instâncias (Rios, 2022). Em que o input do modelo são 5 imagens e que por fim, retorna os resultados dos índices de infecção da doença.

#### **2.4 REQUISITOS**

Os requisitos especificam as exigências, recursos, objetivos e utilidades que um sistema precisa cumprir, de acordo com as necessidades do usuário.

Os requisitos podem ser divididos em funcionais e não funcionais, onde respectivamente, o primeiro entende a maneira como o software responde a determinadas ações executadas dentro do programa, e o outro, está relacionado

ao uso da aplicação em termos de usabilidade, confiabilidade, disponibilidade, manutenibilidade, dentre outros exemplos.

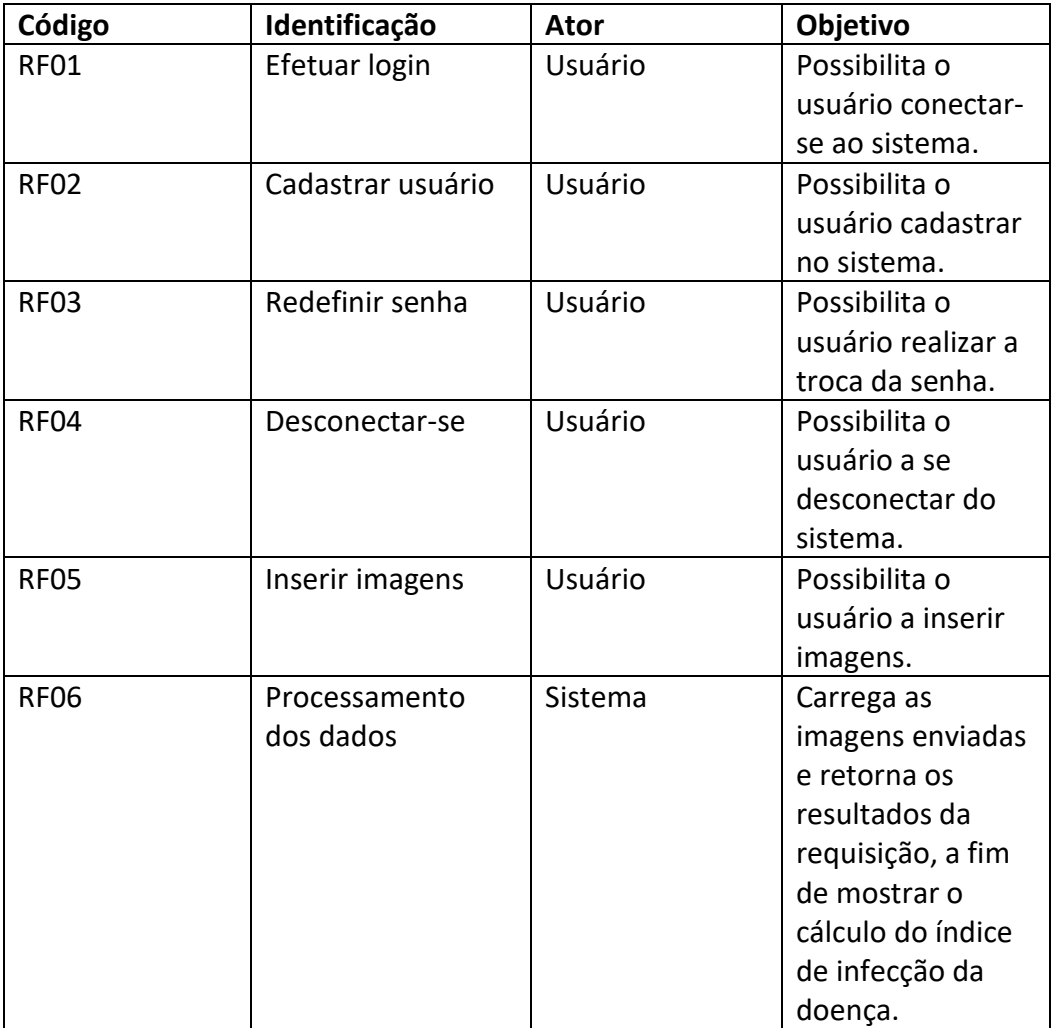

## **2.4.1 FUNCIONAIS**

## **2.4.2 NÃO FUNCIONAIS**

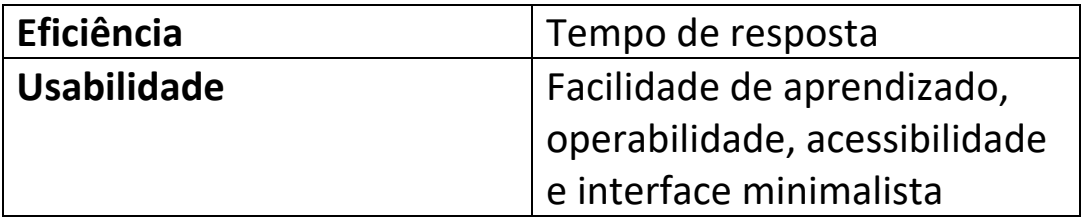

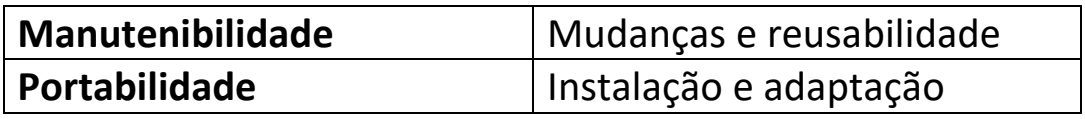

## **2.5 CASOS DE USO**

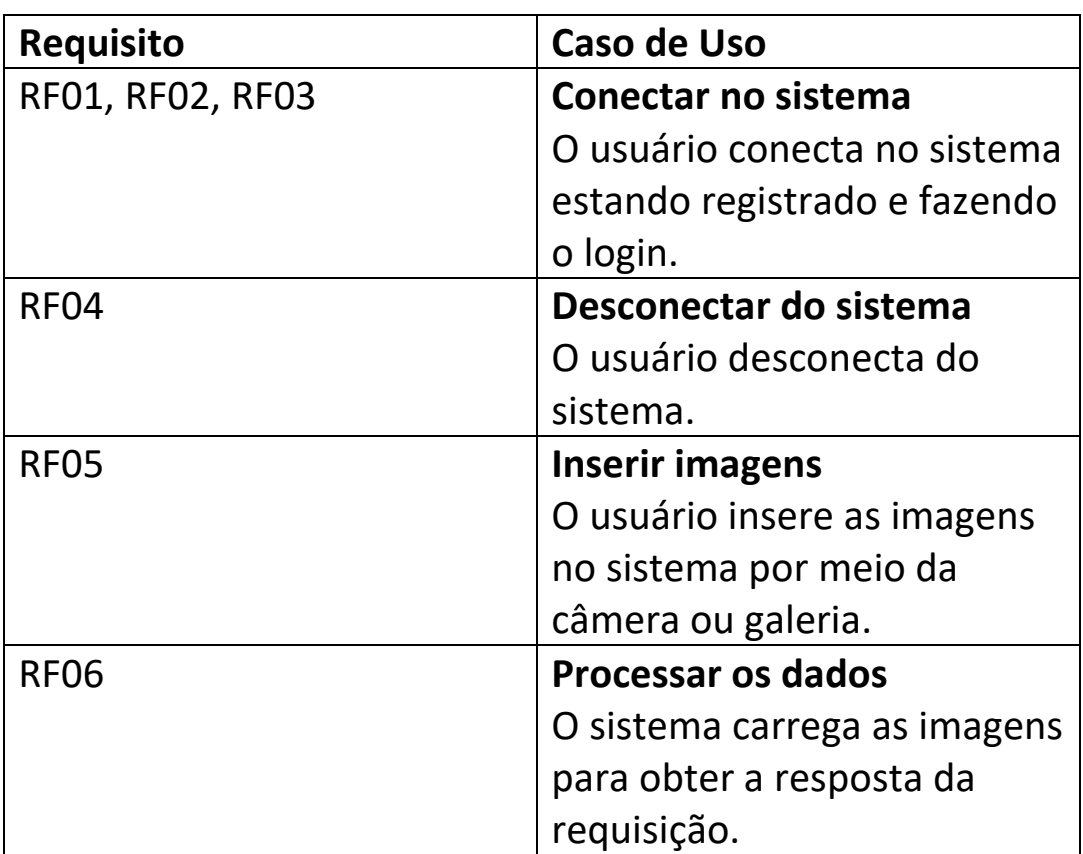

## **2.6 MÉTODO** *DEPLOYMENT*

Os principais métodos de *deploy* são:

- Embarcado (ex. Arduino)
- Serviços em batch
- *Model-in-service*

#### **2.6.1 EMBARCADO**

É um método simples de se utilizar e possibilita a reutilização de infraestruturas já existentes. Mas sua escalabilidade é ruim por consumir o modelo e precisar sempre estar fazendo alterações no código do modelo, principalmente na ausência de unidades de processamento gráfico.

#### **2.6.2 SERVIÇOS EM BATCH**

Os serviços em batch são bem escaláveis e é bastante utilizado em sistemas de larga escala, além de sua inferência ser rápida. No entanto, caso o modelo seja mais complexo e necessite de uma entrada com dados complexos, no qual o modelo necessite de fazer a predição um por um, esse método já não será eficiente.

Além disso, alguns modelos acabam se tornando obsoletos e o serviço em batch pode não conseguir perceber essa situação.

#### **2.6.3 MODEL-AS-A-SERVICE**

Este método foi o escolhido, pois utiliza um serviço web para rodar o modelo por meio de um código de backend que faz um requisição e espera o retorno da resposta, além de ser um método escalável e muito utilizado.

Serviços como este são flexíveis, possibilitando a utilização do modelo em múltiplos aplicativos, caso o modelo esteja com algum bug isso não influenciará no aplicativo, evitando que ele falhe.

Devido a necessidade de um serviço em que é necessário fazer uma requisição e aguardar sua resposta, esse tipo de método pode levar tempo para ter a resposta da inferência do modelo.

<span id="page-22-0"></span>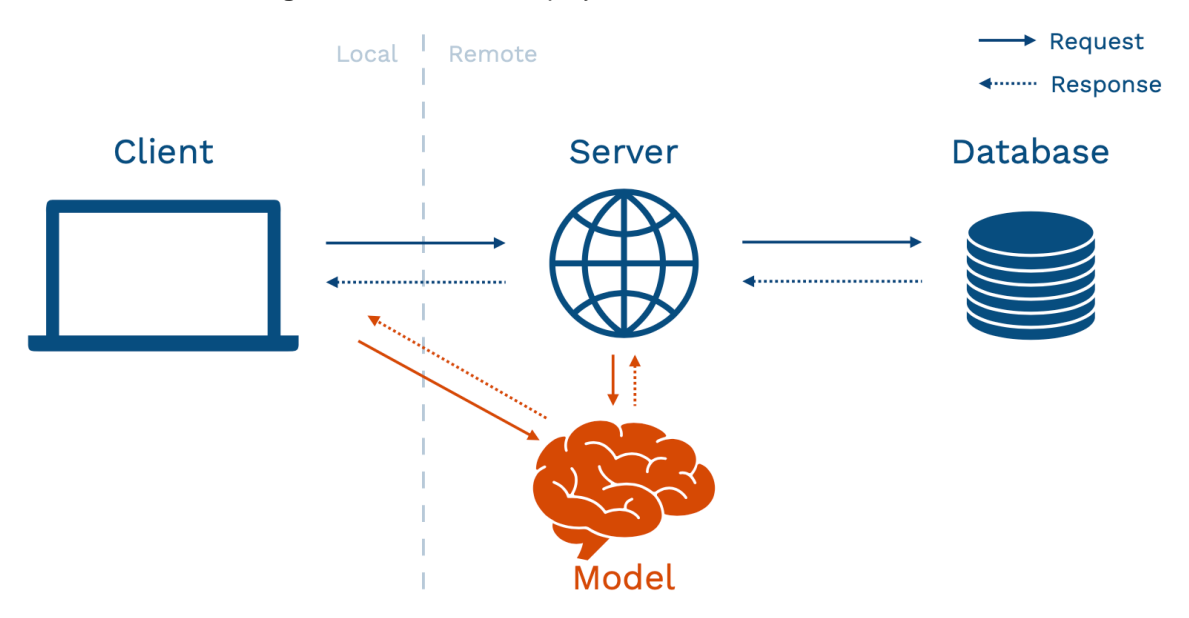

**Figura 5** - Método de deployment - Model-as-service

Fonte: Full Stack Deep Learning, 2022.

#### **2.7 BENTOML**

O BentoML é uma plataforma open source para realização de deploy de modelos em serviço, desenvolvida em 2017. É otimizada para fazer inferências em modelos e tem uma fácil integração de pré- e pós-processamento, além de gerar containers no *Docker* automaticamente e facilitar o versionamento.

Além disso, o BentoML oferece o recurso de micro-lote automatizado para ter um maior desempenho na utilização da API. Esse recurso possibilita a coleta das solicitações recebidas antes que elas cheguem no final do processo. O servidor fará o empilhamento das solicitações de forma quase simultânea para assim, executar a inferência de lote no modelo, reduzindo o processamento computacional.

<span id="page-23-0"></span>**Figura 6** - O BentoML é compatível com estruturas de aprendizado de máquina e padroniza o empacotamento e o gerenciamento de modelos de ML para sua equipe.

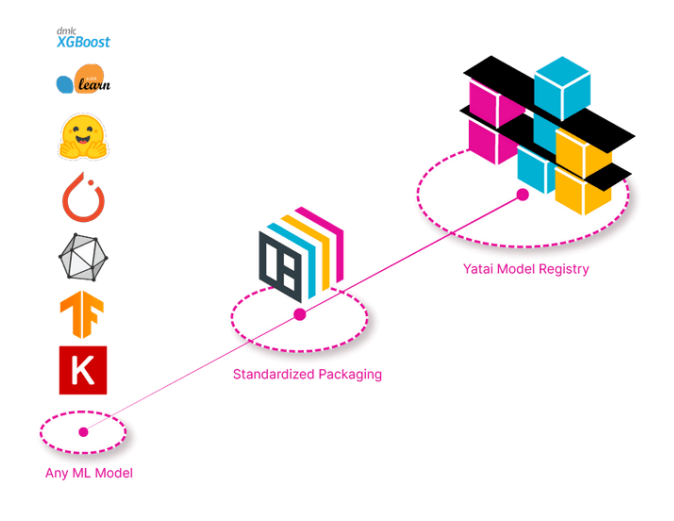

Fonte: BentoML, 2019.

<span id="page-23-1"></span>**Figura 7** - O BentoML se integra à sua pilha de dados existente e permite que sua equipe de aprendizado de máquina implante e melhore continuamente seus modelos na produção.

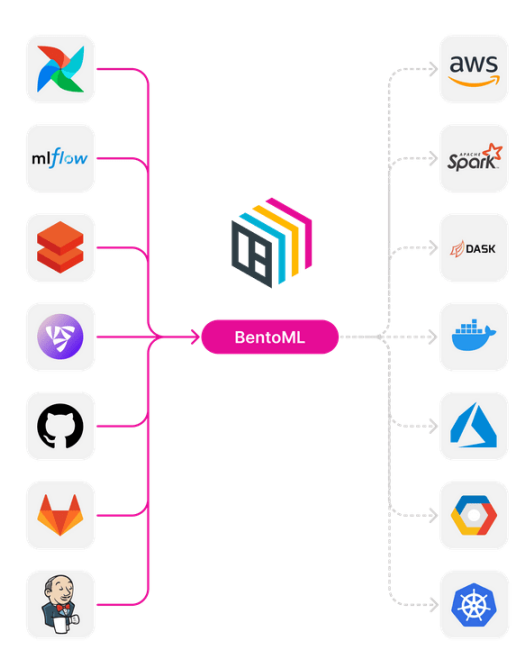

Fonte: BentoML, 2019.

O BentoML oferece suporte a implantações Function-as-a-Service sem servidor. Além disso, é muito útil para modelos que exigem mais desempenho computacional, como redes neurais profundas.

## **2.8 CANVA**

A ferramenta Canva é gratuita e utilizada para marketing digital, desenvolvida em 2012, onde disponibiliza diversos templates e permite a personalização da arte da forma como o usuário desejar. Neste projeto foi utilizado a ferramenta de protótipo de dispositivos móveis do Canva, que possibilita a edição da arte no formato da tela de um celular.

## **2.9 PROTÓTIPO DO APLICATIVO**

<span id="page-24-0"></span>O protótipo foi desenvolvido com base nos requisitos levantados para que atendesse todas as necessidades da solução de IA, a partir da ferramenta Canva.

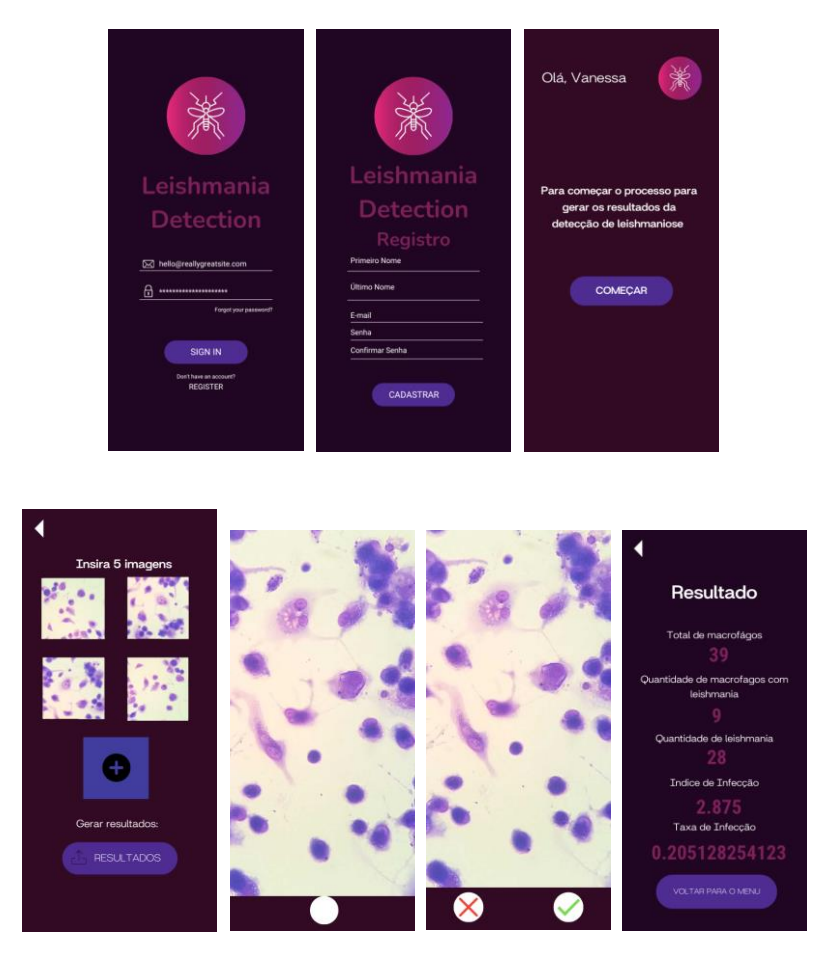

**Figura 8** - Telas do protótipo do aplicativo

Fonte: Autoria Própria, 2022.

#### **2.10 FRAMEWORK FLUTTER**

O flutter é uma ferramenta gratuita e código aberto criada pelo Google, utilizada para construir aplicativos a partir de uma base de código para as plataformas iOS e Android, utilizando a linguagem Dart.

#### **2.10.1 LINGUAGEM DART**

Desenvolvida em 2011 pela Google, a linguagem Dart é uma linguagem de programação multi-paradigma, capaz de criar códigos de alto desempenho, sendo web, mobile, backend e scripts. É uma linguagem baseada em Java e C# e entrou no mercado para substituir o JavaScript.

#### **2.11 PACOTES FLUTTER**

Os pacotes flutter são bibliotecas que possibilita o programador ter acesso a recursos que facilite o seu trabalho.

#### **2.11.1 FIREBASE**

O firebase fornece serviços NoSQL em tempo real, possibilitando o envio de dados dos usuários por meio do aplicativo, como por exemplo, a autentificação do usuário. Além de ser uma plataforma que atende tanto iOS quanto Android. A documentação do firebase fornece toda a base de instalação necessário para utilizá-la.

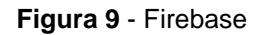

<span id="page-26-0"></span>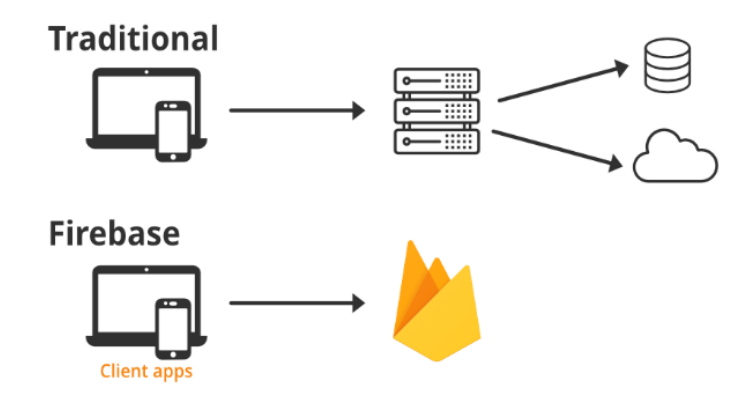

Fonte: Geeksforgeeks, 2021.

O firebase foi utilizado apenas para autentificação do usuário.

### **2.11.2 IMAGE PICKER**

É um plugin do flutter utilizado para acessar a galeria do celular para seleção de imagens e vídeos, além de acessar a câmera para captura de novas imagens ou vídeo.

#### **2.12 VISUAL STUDIO CODE**

Para a construção de todo o código foi utilizado o Visual Studio Code, que tem suporte para diversas linguagens de programação, além de recursos como a extensão do GitHub que permite o fácil acesso a qualquer repositório.

O github que contém o repositório do aplicativo é: <https://github.com/vannynakamura/new-app-leish>

#### **2.13 ANDROID STUDIO**

O Android Studio é outra ferramenta também desenvolvida pela Google, que é voltada principalmente para o desenvolvimento de aplicativos Android. O emulador utilizado no projeto dentro do Visual Studio Code que é criado pelo Android Studio. A versão do Android utilizada é a 9.0 (Google APIs).

## **2.13.1 EMULADOR**

O emulador utilizado para testar o aplicativo no ambiente mobile foi o Pixel 5 API 28 (android-x86 emulator).

## **3 APLICATIVO MÓVEL E RESULTADOS**

O aplicativo foi desenvolvido para atender a solução de IA capaz de fazer a detecção de dados necessários para se obter, principalmente, o índice e a taxa de infecção da doença Leishmaniose.

Neste capítulo será apresentado todas as telas e suas funcionalidade.

## **3.1 TELA DE LOGIN**

A tela de login contém os seguintes atributos:

- Campo de "e-mail", onde deve ser informado o e-mail cadastrado para realizar o login;
- Campo de "senha", onde deve ser informado a senha com no mínimo 6 caracteres;
- Botão de "esquecer a senha", para que o usuário possa recuperá-la caso tenha esquecido;
- Botão de login para acessar o aplicativo;
- <span id="page-28-0"></span>• E um botão de "clique aqui" para que o usuário se cadastre, caso ainda não tenha.

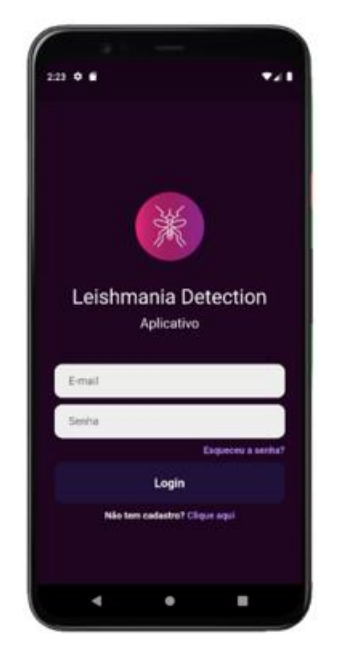

**Figura 10** - Tela de login

Fonte: Autoria Própria, 2022.

### **3.2 TELA DE REGISTRO**

A tela de cadastro de clientes contém os seguintes atributos:

- Campo de "primeiro nome", onde o usuário deve inserir apenas seu primeiro nome;
- Campo de "último nome", onde o usuário deve inserir apenas o último nome;
- Campo de "e-mail", onde o usuário deve inserir o e-mail que será cadastrado e que será o e-mail em que será enviado informações como o link caso necessite trocar a senha;
- Campo de "senha", onde o usuário deverá escolher uma senha de no mínimo 6 caracteres;
- Campo de "repetir a senha", onde o usuário deverá repetir a senha criada anteriormente;
- Botão de "cadastrar", que direciona o usuário figura 10, para que o usuário possa fazer o login após a realização do cadastro;
- <span id="page-29-0"></span>• Botãode "faça o login agora", direciona o usuário para figura 10 caso o usuário já seja cadastro.

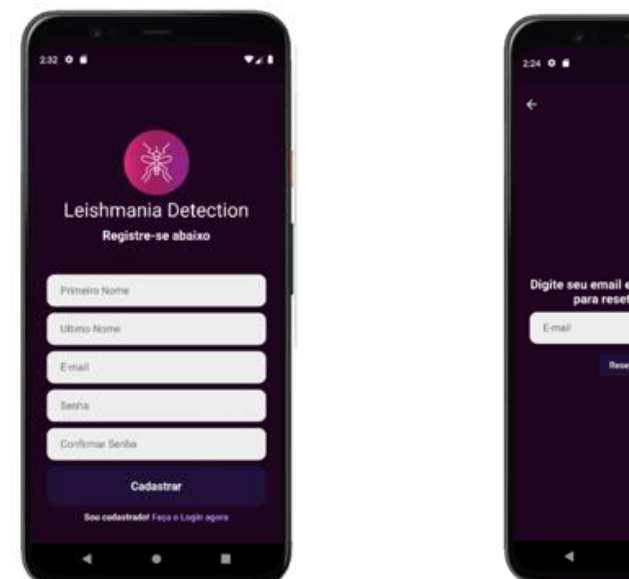

#### **Figura 11** - Tela de cadastro **Figura 12** - Tela de esquecer senha

<span id="page-29-1"></span>

Fonte: Autoria Própria, 2022.

## **3.3 TELA DE RECUPERAÇÃO DE SENHA**

A tela para resetar senha permite que o usuário insira o e-mail cadastrado, para que seja enviado um link que o possibilite de realizar a troca de sua senha, caso tenha esquecido.

<span id="page-30-0"></span>Após a inserção do e-mail e o clique no botão de "resetar senha", um pop-up aparecerá indicando que o link foi enviado para e-mail, como na figura 13.

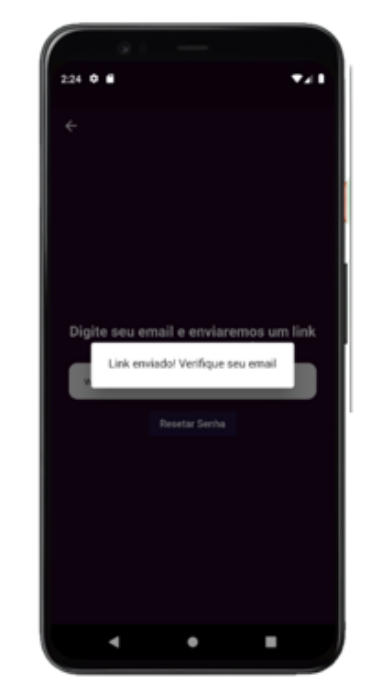

**Figura 13** - Tela de pop-up do link enviado para troca de senha

Fonte: Autoria Própria, 2022.

## **3.4 TELA DE INÍCIO**

O menu principal aparecerá após o login do usuário. Na tela consistem os seguintes atributos:

- Botão de "*sign out*", para que o usuário queira deslogar da conta;
- Botão "começar", para que o usuário comece o processo necessário para gerar os resultados para identificação da doença Leishmaniose.

<span id="page-31-1"></span><span id="page-31-0"></span>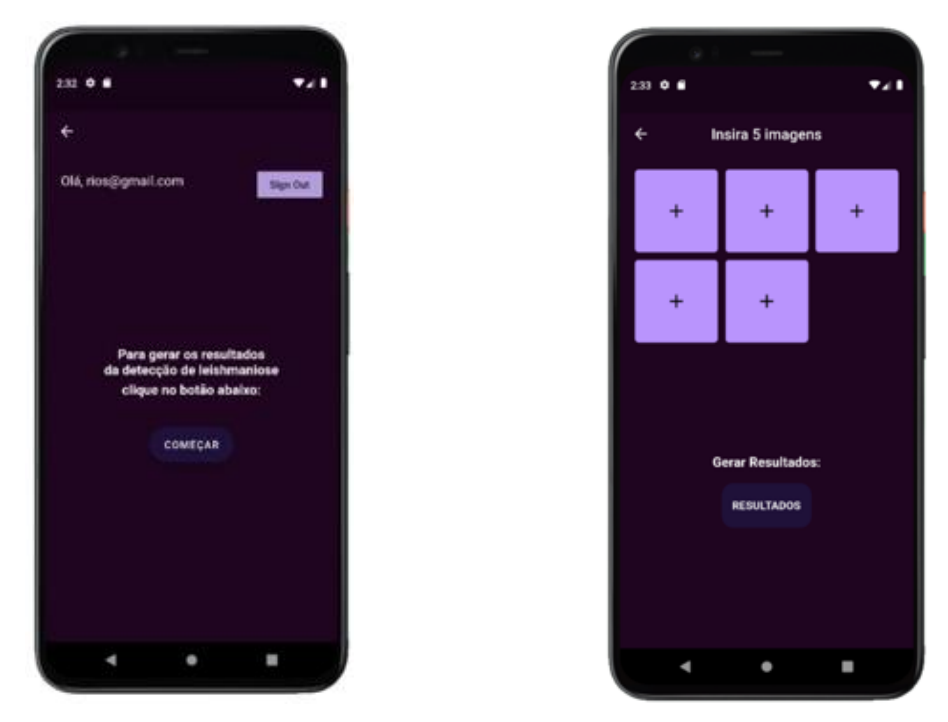

**Figura 14** - Tela inicial (Menu Principal) **Figura 15** - Tela de captura de imagens

Fonte: Autoria Própria, 2022.

## **3.5 TELA DE IMAGENS E ACESSO A CÂMERA**

Na figura 15, o usuário deverá inserir necessariamente 5 imagens para que o processo seja finalizado corretamente. Após a inserção das imagens o botão "Resultados" permitirá que o usuário siga para a próxima tela, onde todos os resultados serão gerados.

Ao clicar em cada bloco para inserir as imagens, o usuário poderá escolher entre ir para galeria e selecionar as imagens ou será direcionado para a câmera, como mostra a figura 16.

<span id="page-32-0"></span>**Figura 16** - Tela da câmera

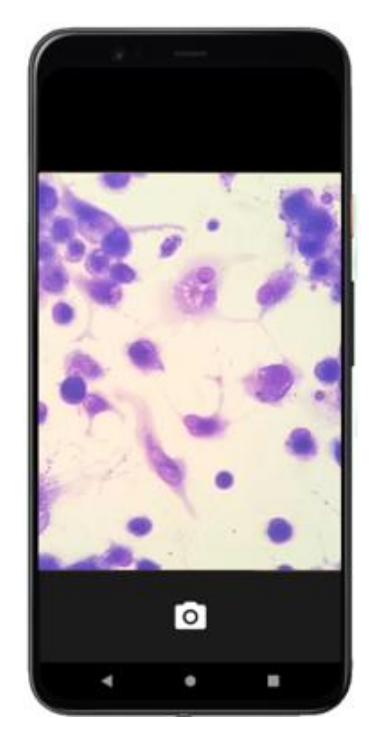

Fonte: Autoria Própria, 2022.

<span id="page-32-1"></span>Ao clicar para tirar a foto o usuário poderá escolher se deseja continuar com aquela imagem ou tirar outra, como na figura 17:

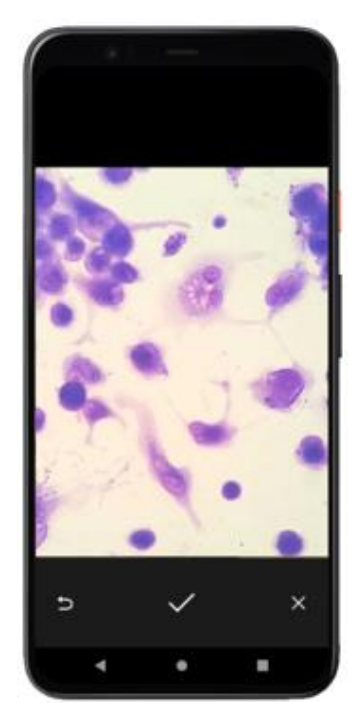

**Figura 17** - Tela de confirmação de imagem

Fonte: Autoria Própria, 2022.

<span id="page-33-0"></span>Depois de selecionada todas as imagens, o usuário retornará para a tela com as 5 imagens e poderá enviá-las para gerar os resultados.

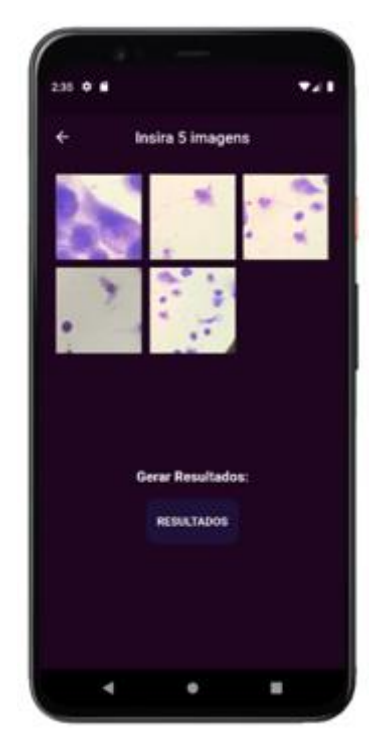

**Figura 18** - Tela de imagens com todas as imagens inseridas

Fonte: Autoria Própria, 2022.

Cada vez que o usuário logar ele terá que inserir novas imagens, pois as imagens só são armazenadas termporariamente no momento que o processo está sendo feito.

### **3.6 TELA DE RESULTADOS**

Ao selecionar todas as imagens é enviado um array de imagens para a API, onde é feita a requisição e o modelo gerará todos os resultados.

Na tela de resultados será possível visualizar todos os resultados gerados pelo modelo de IA, como:

- Total de macrófagos;
- Quantidade de macrófagos com leishmanias;
- Quantidade de leishmanias;
- Índice de infecção da doença Leishmaniose;
- Taxa de infecção da doença Leishmaniose.

<span id="page-34-0"></span>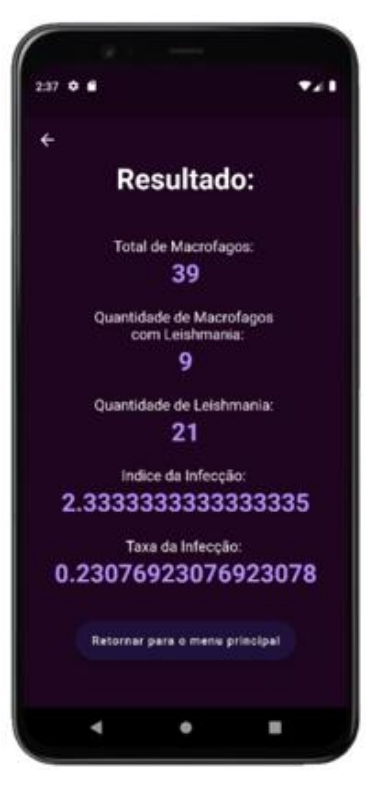

**Figura 19** - Tela de resultados

Fonte: Autoria Própria, 2022.

Por fim, o usuário terá a opção de retornar para o menu principal, caso ele queira fazer uma nova requisição dos resultados com outras imagens.

## **4 CONCLUSÃO**

Este projeto apresentou o desenvolvimento do aplicativo mobile Leishmania Detection, que resultou em uma maneira mais acessível e prática para que especialistas da área de saúde e microbiológica consigam perdurar a análise da doença Leishmaniose de forma automatizada. O que antes era feito de maneira manual, desde a visualização das imagens em microscópios até a realização da contagem manual de todos os resultados gerados, agora é possível de uma forma muita mais rápida e eficaz com esse aplicativo.

## **5 TRABALHOS FUTUROS**

- Criar histórico para os usuários das últimas requisições;
- Melhorias na interface de usuário de acordo com os feedbacks dos usuários;
- Escalar o aplicativo para iOS;
- Tornar a tela responsiva.

## **6 REFERÊNCIAS**

ALVES, Fabiana. Recent Development of Visceral Leishmaniasis Treatments: Successes, Pitfalls, and Perspectives. **Amercian Society for Microbiology**, [*S. l.*], p. 1-30, 1 out. 2018.

BARRETO, Jorge. Inteligência Artificial e Engenharia Biomédica: Casamento Perfeito ou Amantes Eternos. **Inteligência Artificial e Engenharia Biomédica**, [*s. l.*], 2000.

BREAKING Up With Flask & FastAPI: Why ML Model Serving Requires A Specialized Framework. [*S. l.*], 16 abr. 2022. Disponível em: https://modelserving.com/blog/breaking-up-with-flask-amp-fastapi-why-ml-modelserving-requires-a-specialized-framework. Acesso em: 5 out. 2022.

BLANCO, V. R. Leishmaniose: Aspectos Gerais Relacionados com a Doença, o Ciclo do Parasita, Fármacos Disponíveis, Novos Protótipos e Vacinas. **Revista Virtual de Química**, [*s. l.*], 24 abr. 2017.

COMPARE BentoML vs fastapi and see what are their differences. [*S. l.*], 1 abr. 2021. Disponível em: https://www.libhunt.com/compare-BentoML-vs-fastapi. Acesso em: 5 out. 2022.

COELHO, Guilherme. Microscopic Image Segmentation to Quantification of Leishmania Infection in Macrophages. **Fronteiras Journal of Social, Technological and Environmental Science**, [*S. l.*], p. 1-11, 5 mar. 2020.

Choi HL, Jain S, Ruiz Postigo JA, Borisch B, Dagne DA (2021) The global procurement landscape of leishmaniasis medicines. PLoS Negl Trop Dis 15(2): e0009181. <https://doi.org/10.1371/journal.pntd.0009181>

CONTROL of the leishmaniases. **WHO Technical Report Series**, [*S. l.*], p. 1-202, 22 mar. 2010.

HUSSAIN1, Hina. Comparative Study of Android Native and Flutter App Development. **KSII The 13 th International Conference on Internet (ICONI) 2021**, [*s. l.*], 2021.

LEISHMANIOSE: sintomas, transmissão e prevenção. [*S. l.*], 2019. Disponível em: https://www.bio.fiocruz.br/index.php/br/noticias/43-produtos/reativos/450 leishmaniose-sintomas-transmissao-e-prevencao-ifi-humana. Acesso em: 23 nov. 2022.

MANUAL de Vigilância e Controle da Leishmaniose Visceral. **Manual de Vigilância e Controle da Leishmaniose Visceral** , [*s. l.*], 2006.

MORAIS, Mauro. Automatic detection of the parasite Trypanosoma cruzi in blood smears using a machine learning approach applied to mobile phone images. BIOINFORMATICS AND GENOMICS, [S. l.], p. 1-19, 27 maio 2022.

MANN, Sarah. **A Review of Leishmaniasis: Current Knowledge and Future Directions**. [*S. l.*], 17 mar. 2021. Disponível em: https://link.springer.com/content/pdf/10.1007/s40475-021-00232-7.pdf. Acesso em: 16 nov. 2022.

O USO de plataformas tecnológicas e suas implicações no modo de organização da pesquisa na área de biomedicina: análise preliminar da experiência da FIOCRUZ. **O uso de plataformas tecnológicas e suas implicações no modo de organização da pesquisa na área de biomedicina: análise preliminar da experiência da FIOCRUZ**, [*s. l.*], 1 mar. 2011.

PANCREATIC CANCER AND HYPERSPECTRAL IMAGING: A CASE STUDY OF CANCER DETECTION USING MACHINE LEARNING. **HSI Pancreas**, [*s. l.*], 2022.

REITHINGER, Richard. Cutaneous leishmaniasis. **The Lancet Infectious Diseases**, [*s. l.*], 2007.

REQUIREMENTS engineering with viewpoints. **Software Engineering Journal**, [*s. l.*], jan. 1996.

RIOS, Walcy. SEGMENTAÇÃO DE IMAGENS MICROSCÓPICAS PARA QUANTIFICAÇÃO DA INFECÇÃO DE LEISHMANIOSE EM MACRÓFAGOS COM VISÃO COMPUTACIONAL. **TCC2**, [*s. l.*], 1 jun. 2022.

SCOTTON, Luca. Engineering framework for scalable machine learning operations. **Aalto University School of Science Master's Programme in ICT Innovation**, [*S. l.*], p. 1-77, 30 dez. 2020.

SILVA1, Kathlenn. Vacinas Contra Leishmaniose: Uma Revisão. **Arch Health Invest**, [*S. l.*], p. 1-11, 10 out. 2013. VACINAÇÃO e a Leishmaniose Visceral. [*S. l.*], 2022. Disponível em: https://www.gov.br/saude/pt-br/assuntos/saude-de-a-a-z/l/leishmaniosevisceral/vacinacao-e-a-leishmaniose-visceral. Acesso em: 23 nov. 2022.

TOBIN, Josh. Lecture 5: Deployment. **Course**, [*s. l.*], 5 set. 2022.

THE GLOBAL procurement landscape of leishmaniasis medicines. *In*: **Leishmaniasis**. [*S. l.*], 2020. Disponível em: https://www.who.int/health-topics/leishmaniasis#tab=tab\_1. Acesso em: 16 nov. 2022.

TIUMAN, Tatiana. Recent advances in leishmaniasis treatment. **International Journal of Infectious Diseases**, [*S. l.*], p. 1-8, 31 mar. 2011.

UNIFIED Model Serving Framework. [*S. l.*], 16 nov. 2017. Disponível em: https://docs.bentoml.org/en/latest/. Acesso em: 15 nov. 2022.

USO das Tecnologias de Informação e Comunicação por Professores da Área da Saúde da Universidade Federal de São Paulo. **Revista Brasileira de Educação Médica** , [*s. l.*], 1 mar. 2016.

VIAGENS para Áreas Endêmicas. Como proteger seu pet de doenças como a

Leishmaniose Visceral Canina. [*S. l.*], 23 nov. 2022. Disponível em: https://leishmaniosevisceralcanina.com.br/viagens-areas-endemicas-proteger-seupet-leishmaniose/. Acesso em: 23 nov. 2022.